
- 4. Once the tags are selected, click **Apply**.
- 5. In the IoT Items dialog, define the properties for the tags being added:

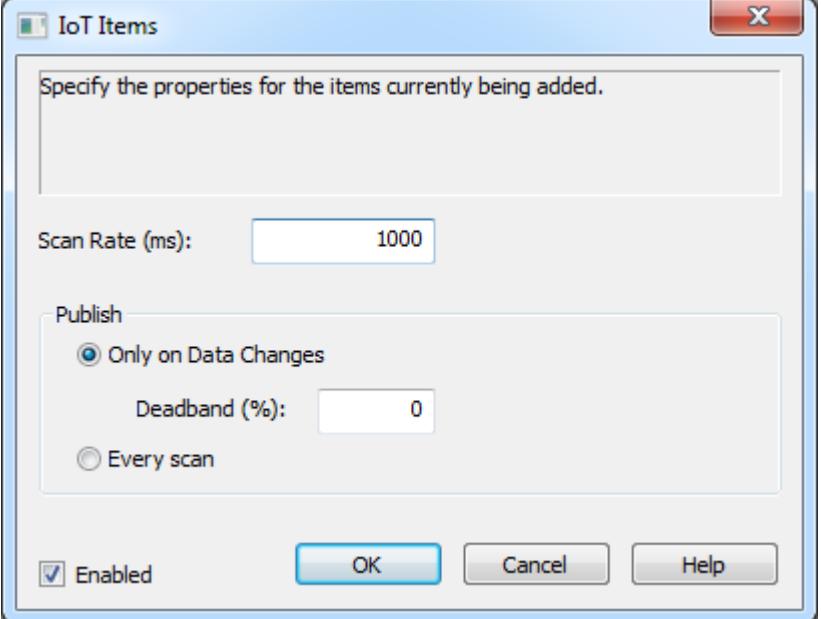

<span id="page-36-2"></span>**Scan Rate**: the frequency at which the tag(s) are checked for updates

#### **Publish:**

- <span id="page-36-0"></span><sup>l</sup> **Only on Data Changes**: Limits the data published to value changes.
	- **.** Deadband (%) the percentage of value change that defines the threshold of change to trigger publication. Change is based on the full range of the tag data type. A deadband of 0 means all data changes are published.
- **Every scan**: forces the agent to publish data from this tag to the endpoint even if there was no change in the tag value.

**Enabled**: allows or prevents the tag(s) to be monitored, collected, and published. Tags are enabled by default.

**Note**: Tags that are not enabled still consume a license count.

6. Once configured, click **OK**. Verify the tags are listed in the upper right pane of the configuration window and in the target agent or broker. (Consult the Event Log for errors if no data appears.)

**Note**: Tags are configured to publish on only the agent where they are added. To publish the same tag to multiple end points, the tag must be added to each agent.

### **Add a Single Tag to a Non-Publishing Agent**

- <span id="page-36-1"></span>1. In the Project View, select the agent (REST Server) to add the tag.
- 2. Right-click the agent and select **New IoT Item**, or click on the **New IoT Item** button in the tool bar.

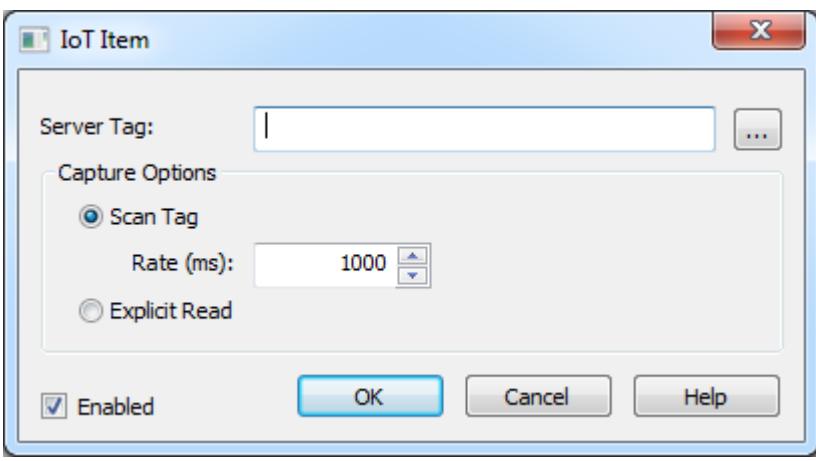

**Server Tag**: Enter the full channel.device.name of the tag or browse to locate the single tag.

**Capture Options**: Specify how this tag obtains updates for clients. Allows controlling communications to connected devices.

- **Scan Tag**: Sets the agent to check for data updates at the scan rate interval. The response to a REST Client read request for the tag contains the cached value, quality, and timestamp from the last scanned update.
	- Rate (ms): The frequency, in milliseconds, at which the tag is checked for updates in value.
- **Explicit Read:** This option does not poll for data updates. REST Client read requests cause an asynchronous read to provide the latest data to the REST Client.

**Enabled**: Allows or prevents scanning for data updates and issuing explicit read requests. Tags that are not enabled still count against the license count.

- **Notes**:
	- 1. Depending on the configured scan rate, rate of change of the value, and the REST Client read rate, the response that the REST Client receives could contain stale data. To prevent this, the scan rate should be faster than the item's expected rate of change and the REST Client read rate should be faster than this scan rate.
	- 2. Using the explicit read, users can tailor the bandwidth requirements of the server to suit the needs of the application. If, for example, the client is aware of when a data change should have occurred, there is no reason to regularly read the value. However, the REST Client read response time may increase compared to the response time of reading the scanned cached data.
- 3. Click **OK**.

### **Add Multiple Tags to a Non-Publishing Agent**

- 1. In the Project View, select the agent (REST Server) to which to add tags.
- 2. Right-click the agent and select **New IoT Items**. Alternatively, click on the **New IoT Items** button in the tool bar or click **Add IoT Items...** in the Detail View.
- 3. In the Tag Browser, select the tags to publish by this agent. These tags are only available on this particular agent; not on any others configured.

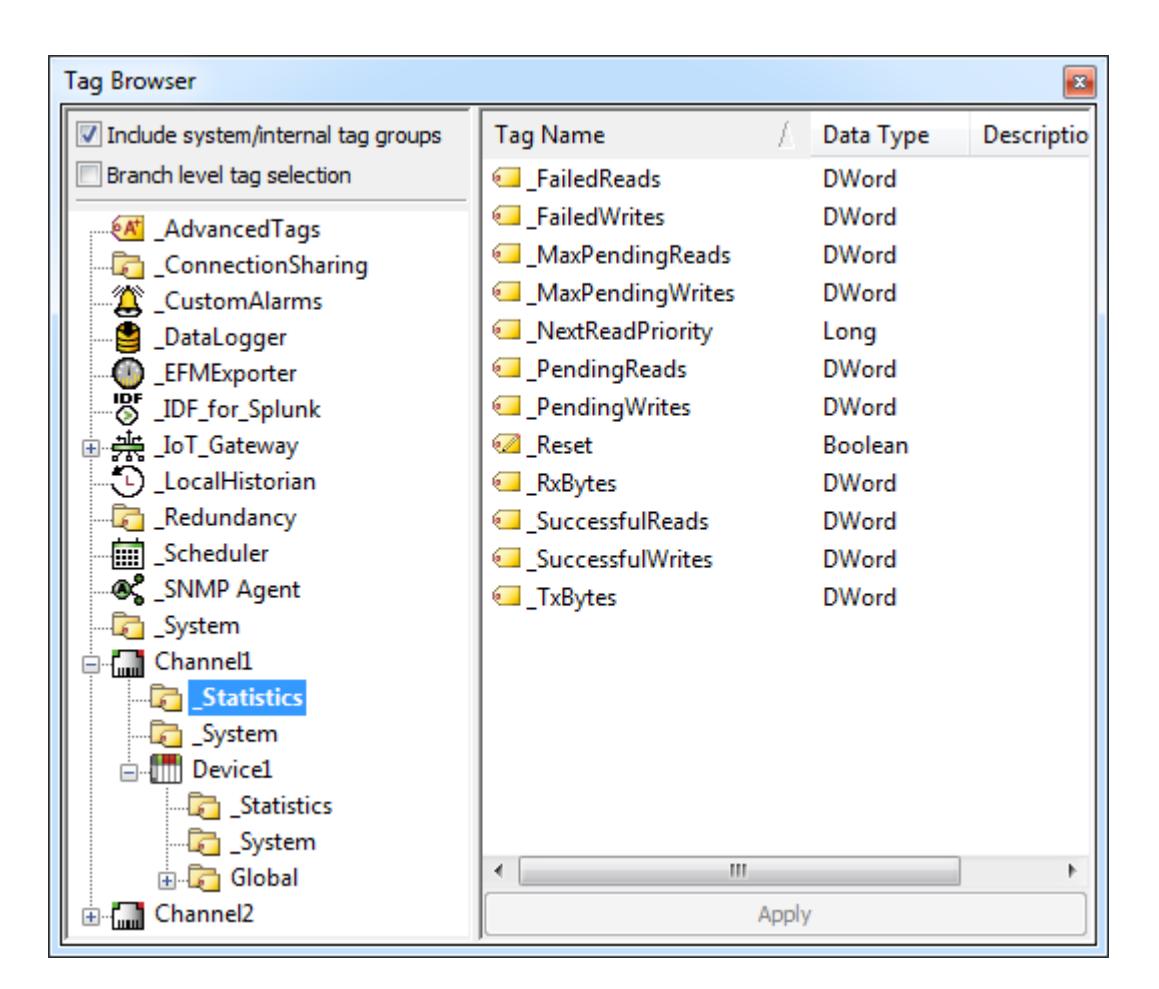

- 4. Once the tags are selected, click **Apply**.
- 5. In the IoT Items dialog, define the properties for the tags being added:

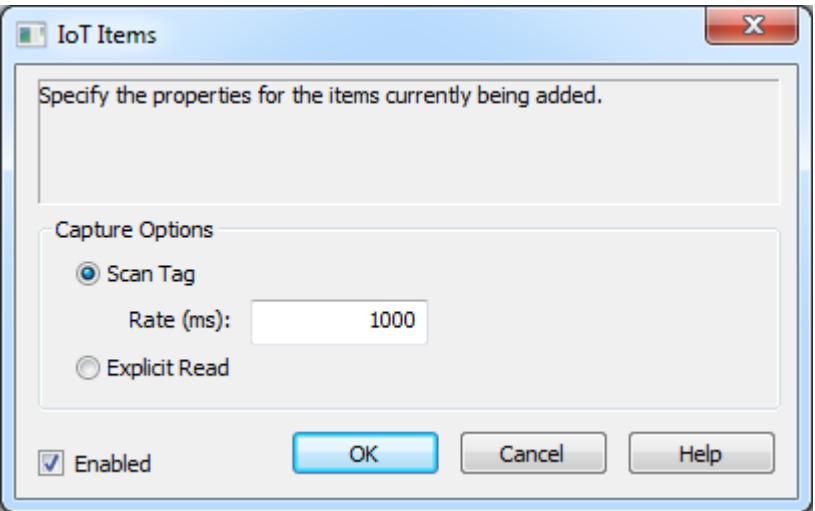

**Capture Options**: Specify how this tag obtains updates for clients. Allows controlling communications to connected devices.

> **Scan Tag**: Sets the agent to check for data updates at the scan rate interval. The response to a REST Client read request for the tag contains the cached value, quality, and timestamp from the last scanned update.

- Rate (ms): The frequency, in milliseconds, at which the tag is checked for updates in value.
- **Explicit Read:** This option does not poll for data updates. REST Client read requests cause an asynchronous read to provide the latest data to the REST Client.

**Enabled**: Allows or prevents scanning for data updates and issuing explicit read requests. Tags that are not enabled still count against the license count.

#### **Notes**:

- 1. Depending on the configured scan rate, rate of change of the value, and the REST Client read rate, the response that the REST Client receives could contain stale data. To prevent this, the scan rate should be faster than the item's expected rate of change and the REST Client read rate should be faster than this scan rate.
- 2. Using the explicit read, users can tailor the bandwidth requirements of the server to suit the needs of the application. If, for example, the client is aware of when a data change should have occurred, there is no reason to regularly read the value. However, the REST Client read response time may increase compared to the response time of reading the scanned cached data.
- 6. Once configured, click **OK**. Verify the tags are listed in the upper right pane of the configuration window and in the target agent or broker. (Consult the Event Log for errors if no data appears.)

### <span id="page-39-4"></span>**System Tags**

The IoT Gateway exposes some status information through IoT Gateway system tags. These tags update at a five-second interval. They may be reset to zero by writing any value to them. When configured as a tag under an IoT Gateway agent, system tags count against the overall licensed number of tags.

<span id="page-39-3"></span><span id="page-39-2"></span>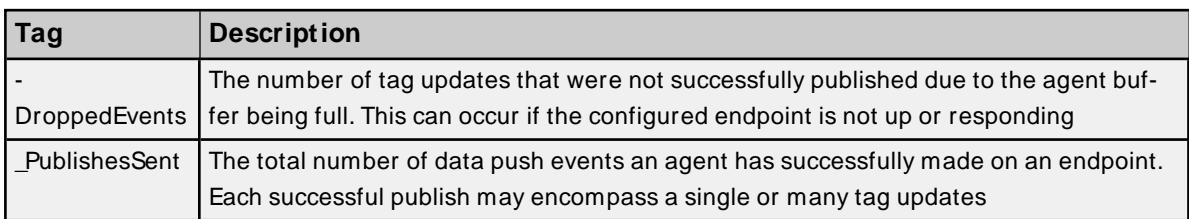

## <span id="page-39-0"></span>**Importing / Exporting CSV Files**

Configuring tags for each agent may be done through the import of a comma delineated file. This is done on a per agent basis. Exporting the list of tags of an already configured agent may also be done this way. To import or export a list of tags, right click on the agent and select either "Import CSV.." or "Export CSV..". Selecting "Export CSV.." will bring up a dialog box asking what to name and where to save the CSV file. Once saved, edit the CSV file as desired. This file may then be re-imported to this agent or any agent as long as the formatting is maintained. To start with an appropriately formatted file, it is recommended that a single tag is added to an agent. Once added export the CSV file for that agent for use as a template. This provides the format for any added tags.

<span id="page-39-1"></span>**Note**: Importing a CSVfile replaces existing tags of the same name under an agent. New tags are added to the agent without affecting existing tags.

## **Troubleshooting**

## <span id="page-40-2"></span>**Event Log**

The Event log provides information pertaining to each agent connection and the status of the gateway service.

<span id="page-40-1"></span>Please refer to it and the **[message](#page-40-0) list** to resolve issues.

## **Data Loss**

While rare under normal circumstances, errors reported in the event log can indicate dropped data. This can be due to one of the following conditions:

- Continuous incoming data rate is too fast (>100,000 updated tags per second).
- Unable to communicate with the third-party endpoint and the gateway buffer is full.

The gateway buffer is configured on a per-agent basis. Once the buffer maximum has been reached, the gateway drops new data coming in to the gateway for that agent. Older data is retained in the buffer until it may be pushed to the third-party endpoint.

**Note**: If there are any tags in an agent's buffer when a change is made to its configuration, the tags are lost.

## **See Also**:

<span id="page-40-0"></span>**Event Log [M essages](#page-40-0)**

## **Event Log Messages**

The following messages may be generated. Click on the link for a description of the message.

**Browse rejected: no user credentials were provided in the request and [anonymous](#page-43-0)**

**requests are [currently](#page-43-0) disabled.**

**Browse rejected: the [credentials](#page-43-1) for user <user> are invalid.**

**Connection restored to server: <gateway>. Reinitializing server [configuration.](#page-43-2)**

**Data change event buffer overrun; [dropping](#page-43-3) updates. Ensure that the IoT Gateway ser-**

**vice is running or reduce the volume of data [collected.](#page-43-3)**

**Error adding item <tag>. This item already exists in [connection](#page-44-0) <agent name>.**

**Error adding item <tag> to [connection](#page-44-1) <agent name>.**

**Error [importing](#page-44-2) CSV data. Invalid CSV header.**

**Error [importing](#page-45-0) CSV data. No item records found in CSV file.**

**Error [importing](#page-45-1) CSV item record <tag>. Update rate <update rate> is out of range, setting to <valid [update>.](#page-45-1)**

**Error [importing](#page-45-2) CSV item record <tag>. No update rate found, setting to <update rate>. Error importing CSV item record <tag>. Deadband [<deadband](#page-46-0) rate> is invalid. Deadband set to <valid [deadband>.](#page-46-0)**

**Error [importing](#page-46-1) CSV item record <tag>. No deadband value found, setting to <valid dead[band>.](#page-46-1)**

**Failed to connect to server: <gateway>. Please verify this connection [information](#page-46-2) is correct and that the host can be [reached.](#page-46-2)**

**Failed to connect to server: <URL and port>. Please verify this connection [information](#page-47-0) is correct and that the host can be [reached.](#page-47-0)**

**Failed to [create](#page-47-1) JVM using JREat <path to JRE>.**

**Failed to import M QTT client certificate: [<certificate](#page-47-2) path>. Use the Server Admin-**

**istration utility to import a valid [certificate.](#page-47-2)**

**Failed to import server instance cert: <agent name>. Please use the [Administration](#page-48-0) utility to re-issue the [certificate.](#page-48-0)**

**Failed to initialize the JVM : insufficient memory available (requested [initial=<M B>,](#page-48-1) max. [=<M B>\).](#page-48-1)**

**Failed to [initialize](#page-48-2) the JVM : JNI error <error>.**

**Failed to initialize the IoT [Gateway.](#page-49-0)**

**Failed to launch IoT Gateway: no suitable 32-bit JRE was [configured](#page-49-1) or found.**

**Failed to load agent** <agent name>: **invalid** payload [specification.](#page-49-2)

**Failed to load project: <agent URL> is not a valid [address.](#page-49-3)**

**Failed to load XM L project. Item <tag> already exists in [connection](#page-50-0) <agent name>.**

**Failed to start IoT [Gateway](#page-50-1) service.**

**Failed to start IoT Gateway service. Please ensure [arguments](#page-50-2) <Java variables> are valid.**

**IoT [Gateway](#page-51-0) failed to start. Failed to bind to port <port>.**

**IoT [Gateway](#page-51-1) using JREat <path to JRE>.**

**Item <tag> on [connection](#page-51-2) <agent name> is now licensed and sending data.**

**M issing server instance certificate [<certificate](#page-51-3) path>. Re-issue the certificate using the [Administration](#page-51-3) utility.**

**M issing M QTT client certificate <certificate path>. Use the [Administration](#page-51-4) utility to import a valid [certificate.](#page-51-4)**

**M QTT agent <agent name> [disconnected.](#page-52-0) Reason - Connection lost.**

**M QTT agent <agent name> [disconnected.](#page-52-1) Reason - null.**

**M QTT agent <agent name> [dropped](#page-52-2) data change events.**

**M QTT agent <agent name> failed to connect. Reason - Unable to find valid [certificate](#page-53-0) path to [requested](#page-53-0) target.**

**M QTT agent <agent name> failed to parse [payload.](#page-53-1)**

**M QTT agent <agent name> failed to parse payload [template.](#page-53-2)**

**M QTT agent <agent name> failed to [publish.](#page-54-0) Reason - <Broker URL>.**

**MQTT** agent <agent name> failed to publish. Reason - [Connection](#page-54-1) reset.

**M QTT agent <agent name> failed to publish. Reason - The [template](#page-55-0) is invalid.**

**M QTT agent <agent name> failed to [publish.](#page-55-0) Reason - Unable to connect to server.**

**M QTT agent <agent name> failed to process write request on topic [<M QTT](#page-54-2) topic>. [Reason](#page-54-2) - <JSON error>.**

**M QTT agent <agent name> is [connected](#page-56-0) to broker <broker URL>.**

**M QTT agent <agent name> publish failed. Reason: [<reason>.](#page-55-1)**

**M QTT client certificate is expired. Use the [Administration](#page-56-1) utility to import a valid cer[tificate.](#page-56-1)**

**Read rejected for item <tag>: no user [credentials](#page-56-2) were provided in the request and [anonymous](#page-56-2) requests are currently disabled.**

**Read rejected for item <tag>: the [credentials](#page-56-3) for user <user> are invalid.**

**Read rejected for item <tag>. The tag is [disabled.](#page-57-0)**

**Read [rejected](#page-57-1) for item <tag>. The tag has not been added to the plug-in.**

**REST client <agent name> [dropped](#page-57-2) data change events.**

**REST client <agent name> failed to parse [payload.](#page-58-0)**

**REST client <agent name> failed to parse payload [template.](#page-58-1)**

**REST client <agent name> [processing](#page-58-2) update.**

**REST client <agent name> publish failed. Reason - [Connection](#page-58-3) refused: connect.**

**REST client <agent name> [publish](#page-59-0) failed. Reason - Read timed out.**

**REST client <agent name> publish failed. Reason: [<reason>.](#page-59-1)**

**REST client <agent name> publish failed. Reason - SSL [configuration](#page-59-2) error.**

**REST client <agent name> publish failed. Reason - [Unexpected](#page-60-0) EOF.**

**REST client <agent name> publish failed. Reason - The [template](#page-60-1) is invalid.**

**REST client <agent name> returned HTTP error <HTTP error>, [buffering](#page-60-2) records.**

**REST client <agent name> started [publishing](#page-60-3) to <REST server URL>.**

**REST server <agent name> [started](#page-61-0) at <URL and port>.**

**REST server <agent name> - failed to start on <URL and port>. Reason - [Address](#page-61-1) already in use: [bind.](#page-61-1)**

**Running with Java <full Java [version>.](#page-61-2)**

**Template error on line [<number>:](#page-61-3) found: <string>.**

**The REST server [certificate](#page-62-0) has been reissued.**

**The REST server [certificate](#page-62-1) has been imported.**

**The REST server certificate has expired. Please use the [Administration](#page-62-2) utility to re-issue the [certificate.](#page-62-2)**

**Unable to send data for item <tag> on [connection](#page-62-3) <agent name>. The licensed item count of <license count> items has been [reached.](#page-62-3)**

**Unable to start secure REST server <agent name> at <URL and port>: [missing](#page-63-0) or invalid [certificate.](#page-63-0)**

**Unable to use network adapter [<network](#page-63-1) adapter> for REST server <agent name>. Binding to [localhost](#page-63-1) only.**

**[Unsupported](#page-63-2) JVM : please install or configure a 32-bit Java 1.7 or higher JREor JDK.**

**Write request failed on item <tag>. The write data type <data type> cannot be [converted](#page-63-3) to the tag data type <data [type>.](#page-63-3)**

**Write [rejected](#page-64-0) for item <tag>. Invalid write format.**

**Write rejected for item <tag>. No user [credentials](#page-64-1) were provided in the request and [anonymous](#page-64-1) requests are currently disabled.**

**Write rejected for item <tag>; [unsupported](#page-65-0) data type <type>.**

**Write rejected for item <tag>. The [credentials](#page-64-2) for user <user> are invalid.**

**Write rejected for item <tag>. The tag is [disabled.](#page-65-1)**

**Write [rejected](#page-65-2) for item <tag>. The tag has not been added to the plug-in.**

## <span id="page-43-0"></span>**Browse rejected: no user credentials were provided in the request and anonymous requests are currently disabled.**

### **Message Type:**

**Security** 

### **Possible Cause:**

Anonymous access is disabled, but no credentials were sent with the request.

### **Solution:**

<span id="page-43-1"></span>Enable anonymous access on the REST Server agent or enter a valid username and password.

### **Browse rejected: the credentials for user <user> are invalid.**

### **Message Type:**

**Security** 

### **Possible Cause:**

- 1. The credentials sent with the request are invalid or do not have browse permissions.
- 2. Anonymous access is disabled, but invalid credentials were sent with the request.

#### **Solution:**

<span id="page-43-2"></span>Verify the username and password are correct and have adequate rights before trying the request again.

## **Connection restored to server: <gateway>. Reinitializing server configuration.**

#### **Message Type:**

Informational

### **Possible Cause:**

This message is logged when the plug-in reconnects to the gateway service, such as when there is a java change or the runtime is re-initialized.

## <span id="page-43-3"></span>**Data change event buffer overrun; dropping updates. Ensure that the gateway service is running or reduce the volume of data collected.**

### **Message Type:** Warning

### **Possible Cause:**

The plug-in is unable to communicate with the gateway service and has started to lose data.

### **Solution:**

- 1. Verify the gateway service is running.
- 2. Verify the gateway is not disabled in the Windows Services.
- 3. Verify the configured gateway port is not in use by another service.

## <span id="page-44-1"></span>**Error adding item <tag> to connection <agent name>.**

### **Message Type:**

Error

### **Possible Cause:**

The tag or tag name is invalid.

### **Solution:**

- 1. Correct the name of the item or tag for which data is desired and re-try the request.
- 2. Create a new tag with the same address and a different name.

## <span id="page-44-0"></span>**Error adding item <tag>. This item already exists in connection <agent name>.**

### **Message Type:**

Error

### **Possible Cause:**

A tag with this name already exists under this agent.

### **Solution:**

- 1. Verify the name of the item or tag for which data is desired and correct the request.
- 2. Create a new tag with the same address, but a different name, to import it under the same agent.

## <span id="page-44-2"></span>**Error importing CSV data. Invalid CSV header.**

#### **Message Type:**

Error

## **Possible Cause:**

The header information or format in the CSVfile import is missing data or is invalid.

### **Solution:**

- 1. Export a new CSVfile from an existing agent and use that as a template.
- 2. Correct the header information or format according to the instructions on headers.

### **See Also:**

<span id="page-45-0"></span>**[Importing](#page-39-0) / Exporting CSV Files**

## **Error importing CSV data. No item records found in CSV file.**

### **Message Type:**

Error

### **Possible Cause:**

The CSV file was not a valid format or contained no data.

### **Solution:**

- 1. Export a new CSVfile from an existing agent and use that as a template.
- 2. Correct the information or format of the CSVfile.

## **See Also:**

<span id="page-45-1"></span>**[Importing](#page-39-0) / Exporting CSV Files**

## **Error importing CSV item record <tag>. Update rate <update rate> is out of range, setting to <valid update>.**

### **Message Type:** Warning

**Possible Cause:** Tags in the import file included invalid update rate information.

### **Solution:**

Verify all fields have valid data in the CSV files.

## **See Also: [Importing](#page-39-0) / Exporting CSV Files**

## <span id="page-45-2"></span>**Error importing CSV item record <tag>. No update rate found, setting to <update rate>.**

**Message Type:** Warning

### **Possible Cause:**

Tags in the import file are missing the update rate information.

## **Solution:**

Verify all fields have valid data in the CSV files.

 **See Also: [Importing](#page-39-0) / Exporting CSV Files**

## <span id="page-46-0"></span>**Error importing CSV item record <tag>. Deadband <deadband rate> is invalid. Deadband set to <valid deadband>.**

**Message Type:** Warning

**Possible Cause:** Tags in the import file include invalid deadband information.

**Solution:** Verify all fields have valid data in the CSV files.

 **See Also: [Importing](#page-39-0) / Exporting CSV Files**

## <span id="page-46-1"></span>**Error importing CSV item record <tag>. No deadband value found, setting to <valid deadband>.**

**Message Type:** Warning

**Possible Cause:** Tags in the import file are missing deadband information.

**Solution:** Verify all fields have valid data in the CSV files.

 **See Also: [Importing](#page-39-0) / Exporting CSV Files**

<span id="page-46-2"></span>**Failed to connect to server: <gateway>. Please verify this connection information is correct and that the host can be reached.**

**47**

### **Message Type:**

Error

### **Possible Cause:**

The server cannot communicate with the gateway service.

### **Solution:**

- 1. Verify the gateway service is running.
- 2. Verify the configured gateway port is not in use by another service.

## <span id="page-47-0"></span>**Failed to connect to server: <URL and port>. Please verify this connection information is correct and that the host can be reached.**

### **Message Type:**

Error

### **Possible Cause:**

The port configured for communications between the plug-in and gateway is in use by another process.

### **Solution:**

<span id="page-47-1"></span>Change the connection port in **Administration | Settings | IoT Gateway** tab.

### **Failed to create JVM using JRE at <path to JRE>.**

#### **Message Type:**

Error

#### **Possible Cause:**

The installed JRE is unable to create the JVM instance.

### **Solution:**

- 1. Re-install the latest version of Java.
- 2. Verify that the gateway is set to use an appropriate JREin the **Administration | Settings | IoT Gateway** tab.

## <span id="page-47-2"></span>**Failed to import MQTT client certificate: <certificate path>. Use the Server Administration utility to import a valid certificate.**

**Message Type: Security** 

### **Possible Cause:**

The MQTT agent SSL certificate is missing or invalid.

### **Solution:**

<span id="page-48-0"></span>Re-issue the certificate through **Administration | Settings | IoT Gateway | Manage MQTT Certificates**.

## **Failed to import server instance cert: <agent name>. Please use the Administration utility to re-issue the certificate.**

**Message Type:**

**Security** 

### **Possible Cause:**

The REST server SSL certificate could not be imported.

### **Solution:**

<span id="page-48-1"></span>Re-issue the certificate through **Administration | Settings | IoT Gateway | Manage Certificates**.

## **Failed to initialize the JVM: insufficient memory available (requested initial=<MB>, max. =<MB>).**

**Message Type:**

Error

## **Possible Cause:**

The computer has insufficient memory to start the J/M.

### **Solution:**

The initial and maximum memory levels in the **Administration tool | Settings | IoT Gateway | Advanced** settings should be removed.

### <span id="page-48-2"></span>**Failed to initialize the JVM: JNI error <error>.**

### **Message Type:**

Error

# **Possible Cause:**

There is an issue with the Java JRE.

### **Solution:**

- 1. Reinstall a valid 32-bit Java JRE version 7 or higher.
- 2. Verify that the gateway is set to use an appropriate JREin the **Administration tool | Settings | IoT Gateway** tab.

## <span id="page-49-0"></span>**Failed to initialize the IoT Gateway.**

### **Message Type:**

Error

### **Possible Cause:**

The IoT Gateway is unable to start.

### **Solution:**

<span id="page-49-1"></span>Re-run the installation and choose to repair the setup.

## **Failed to launch IoT Gateway: no suitable 32-bit JRE was configured or found.**

### **Message Type:**

Error

### **Possible Cause:**

A valid 32-bit Java JRE version 7 or higher was not found on the computer.

### **Solution:**

- 1. Re-install the latest version of Java.
- 2. Verify that the gateway is set to use an appropriate JREin the **Administration | Settings | IoT Gateway** tab.

### <span id="page-49-2"></span>**Failed** to load agent <agent name>: invalid payload specification.

### **Message Type:**

Error

#### **Possible Cause:**

- 1. The JSON payload contains invalid or disallowed content.
- 2. Invalid advanced template settings during an XML project import.

#### **Solution:**

- 1. Adjust the payload section of the XML to be a valid data section with correct name-value pairs.
- 2. Correct the template and re-import the XML project file.

## <span id="page-49-3"></span>**Failed to load project: <agent URL> is not a valid address.**

### **Message Type:**

Error

### **Possible Cause:**

The agent specified has an invalid URL format.

### **Solution:**

<span id="page-50-0"></span>Correct the URL to a valid format and try importing the file again.

## **Failed to load XML project. Item <tag> already exists in connection <agent name>.**

#### **Message Type:**

Warning

### **Possible Cause:**

There is a duplicate tag under an agent in the XML project.

#### **Solution:**

<span id="page-50-1"></span>Remove or correct the duplicate tag in the XML before attempting to import again.

### **Failed to start IoT Gateway service.**

### **Message Type:**

Error

### **Possible Cause:**

The gateway service is set to **Manual** or there is no appropriate Java JRE installed.

### **Solution:**

- 1. Under Windows Services, verify that the IoT Gateway service is set to **Manual.**
- 2. Verify that a valid 32-bit Java JRE version 7 or higher is installed.
- 3. Install a new version of Java that meets the system requirements.

## <span id="page-50-2"></span>**Failed to start IoT Gateway service. Please ensure arguments <Java variables> are valid.**

### **Message Type:** Error

### **Possible Cause:**

Invalid JREarguments were added to the advanced settings.

### **Solution:**

**51**

Remove or correct any advanced settings from **Administration | Settings | IoT Gateway | Advanced Settings**.

## <span id="page-51-1"></span>**IoT Gateway using JRE at <path to JRE>.**

### **Message Type:**

Informational

### **Possible Cause:**

<span id="page-51-0"></span>This message appears when the gateway starts, indicating the JRE being used.

### **IoT Gateway failed to start. Failed to bind to port <port>.**

### **Message Type:**

Error

### **Possible Cause:**

The gateway service was unable to use the port assigned in the Administration tool.

### **Solution:**

<span id="page-51-2"></span>Change the port in **Administration | Settings | IoT Gateway** tab to an available unused port.

## **Item <tag> on connection <agent name> is now licensed and sending data.**

### **Message Type:** Informational

## **Possible Cause:**

<span id="page-51-4"></span>The referenced tag was disabled due to license limitation, but is now sending data.

## **Missing MQTT client certificate <certificate path>. Use the Administration utility to import a valid certificate.**

**Message Type: Security** 

**Possible Cause:** The MQTT agent SSL certificate is missing or invalid.

**Solution:** Re-issue the certificate through **Administration | Settings | IoT Gateway | Manage MQTT Certificates**.

## <span id="page-51-3"></span>**Missing server instance certificate <certificate path>. Re-issue the certificate using the Administration utility.**

### **Message Type:**

**Security** 

### **Possible Cause:**

The REST server SSL certificate is missing or invalid.

### **Solution:**

<span id="page-52-0"></span>Re-issue the certificate through **Administration | Settings | IoT Gateway | Manage Certificates**.

## **MQTT agent <agent name> disconnected. Reason - Connection lost.**

### **Message Type:**

Error

### **Possible Cause:**

The broker is unreachable.

### **Solution:**

- 1. Verify that the broker is online and the network connection is functioning properly.
- 2. Check the configured URL for the agent and verify a properly configured broker exists at that address.
- 3. Verify that communication is not being blocked by a hardware or software firewall or filter.

## <span id="page-52-1"></span>**MQTT agent <agent name> disconnected. Reason - null.**

### **Message Type:**

Error

### **Possible Cause:**

There are two clients with the same Client ID connected to the broker.

### **Solution:**

<span id="page-52-2"></span>Change the Client ID on one of the clients so they are all unique.

### **MQTT agent <agent name> dropped data change events.**

### **Message Type:** Warning

**Possible Cause:** The broker is unreachable.

## **Solution:**

- 2. Check the configured URL for the agent and verify a properly configured broker exists at that address.
- 3. Verify that communication is not being blocked by a hardware or software firewall or filter.

## <span id="page-53-0"></span>**MQTT agent <agent name> failed to connect. Reason - Unable to find valid certificate path to requested target.**

### **Message Type:**

Error

### **Possible Cause:**

The MQTT agent and broker SSL configurations are not compatible.

### **Possible Solution:**

- 1. Configure the broker endpoint with 'ssl' when SSL is required. Otherwise, use tcp.
- 2. Verify the client certificate is properly configured, and the MQTT agent is configured to use the client certificate.
- 3. Verify the MQTT agent host machine trusts the server certificate.

### **See also:**

**Configure Gateway [Certificate](#page-10-0) [Configuring](#page-12-0) a Self-Signed Certificate Importing an MQTT Client [Certificate](#page-11-0)**

### <span id="page-53-1"></span>**MQTT agent <agent name> failed to parse payload.**

### **Message Type:**

Error

#### **Possible Cause:**

The JSON payload has invalid or disallowed content in it.

### **Solution:**

Adjust the Format and Expansion of | VALUES| boxes on the Message tab to remove the incorrect information.

### <span id="page-53-2"></span>**MQTT agent <agent name> failed to parse payload template.**

### **Message Type:**

Error

### **Possible Cause:**

The formatting of the advanced template is incorrect or missing characters.

### **Solution:**

Verify no characters are missing and that the template logic is valid. Correct any issues.

#### **See Also:**

<span id="page-54-2"></span>**[Advanced](#page-32-0) Template Data Format**

## **MQTT agent <agent name> failed to process write request on topic <MQTT topic>. Reason - <JSON error>.**

### **Message Type:**

Error

### **Possible Cause:**

The JSON payload has invalid or dis-allowed content in it.

#### **Solution:**

<span id="page-54-0"></span>Adjust the JSON payload to match the expected format as described under **MQTT [Subscriptions](#page-23-0)**.

### **MQTT agent <agent name> failed to publish. Reason - <broker URL>.**

## **Message Type:**

Error

### **Possible Cause:**

The broker is unreachable.

#### **Solution:**

- 1. Verify that the broker is online and the network connection is functioning properly.
- 2. Check the configured URL for the agent and verify a properly configured broker exists at that address.
- 3. Verify that communication is not being blocked by a hardware or software firewall or filter.

### <span id="page-54-1"></span>**MQTT agent <agent name> failed to publish. Reason - Connection reset.**

### **Message Type:**

Error

### **Possible Cause:**

The agent is configured for an SSL connection and the broker does not support SSL or is not configured for SSL connections.

### **Solution:**

- 1. Check the URL and port that the agent is using and verify that it is an SSL-enabled endpoint.
- <span id="page-55-0"></span>2. Change the agent URL to use TCPrather than SSL and try again.

## **MQTT agent <agent name> failed to publish. Reason - Unable to connect to server.**

### **Message Type:**

Error

### **Possible Cause:**

No valid MQTT broker at the URL provided or communication is blocked.

### **Solution:**

- 1. Verify that the broker is online and the network connection is functioning properly.
- 2. Check the configured URL for the agent and verify a properly configured broker exists at that address.
- 3. Verify that communication is not being blocked by a hardware or software firewall or filter.

### <span id="page-55-1"></span>**MQTT agent <agent name> publish failed. Reason: <reason>.**

### **Possible Cause:**

The MQTT agent cannot connect to the broker.

#### **Possible Solution:**

IoT Gateway returns error messages from external components. Refer to <reason> or Paho client **[\(www.e](http://www.eclipse.org/paho/clients/python/docs/)[clipse.org](http://www.eclipse.org/paho/clients/python/docs/)**) for additional information about errors from the client.

## <span id="page-55-2"></span>**MQTT agent <agent name> publish failed. Reason - The template is invalid.**

#### **Message Type:**

Error

#### **Possible Cause:**

The formatting of the advanced template is incorrect or missing characters.

#### **Solution:**

Verify no characters are missing and that the template logic is valid. Correct the issues.

#### **See Also:**

**[Advanced](#page-32-0) Template Data Format**

## <span id="page-56-0"></span>**MQTT agent <agent name> is connected to broker <broker URL>.**

## **Message Type:**

Informational

## **Possible Cause:**

This message is posted once a successful connection is made with an MQTT broker.

### **Solution:**

<span id="page-56-1"></span>Proceed.

## **The MQTT client certificate is expired. Use the Administration utility to import a valid certificate.**

### **Message Type:**

**Security** 

### **Possible Cause:**

The MQTT agent SSL certificate is expired or invalid.

### **Solution:**

<span id="page-56-2"></span>Re-issue the certificate through **Administration | Settings | IoT Gateway | Manage MQTT Certificates**.

## **Read rejected for item <tag>: no user credentials were provided in the request and anonymous requests are currently disabled.**

### **Message Type:**

Security

### **Possible Cause:**

Anonymous access is disabled or no credentials were sent from the client.

#### **Solution:**

- 1. Enable anonymous access on the REST server agent.
- 2. Send valid credentials in the authentication section of GET or POST.

## <span id="page-56-3"></span>**Read rejected for item <tag>: the credentials for user <user> are invalid.**

**Message Type: Security** 

### **Possible Cause:**

- 1. The credentials sent with the request are invalid or do not have read permissions.
- 2. Anonymous access is disabled, but invalid credentials were sent with the request.

### **Solution:**

<span id="page-57-0"></span>Verify the username and password are correct and have adequate rights before trying the request again.

### **Read rejected for item <tag>. The tag is disabled.**

### **Message Type:**

Error

#### **Possible Cause:**

The tag has been added under the IoT Gateway agent, but is disabled.

#### **Solution:**

- 1. Locate the tag under the agent.
- 2. Right-click on the tag and select **Enable** from the menu.

### <span id="page-57-1"></span>**Read rejected for item <tag>. The tag has not been added to the plug-in.**

### **Message Type:**

Error

### **Possible Cause:**

The tag has not been added to the IoT Gateway.

### **Solution:**

<span id="page-57-2"></span>Follow the steps under **[Adding](#page-34-0) Tags to an Agent**.

### **REST client <agent name> dropped data change events.**

#### **Message Type:**

Warning

### **Possible Cause:**

The REST server is unreachable.

### **Solution:**

- 1. Verify that the REST server endpoint is online and the network connection is functioning properly.
- 2. Check the configured URL for the agent and verify a properly configured REST server exists at that address.
- 3. Verify that communication is not being blocked by a hardware or software firewall or filter.

## <span id="page-58-0"></span>**REST client <agent name> failed to parse payload.**

### **Message Type:**

Error

### **Possible Cause:**

The JSON payload has invalid or disallowed content in it.

### **Solution:**

Adjust the Format and Expansion of | VALUES| boxes on the Message tab to remove the incorrect information.

### <span id="page-58-1"></span>**REST client <agent name> failed to parse payload template.**

### **Message Type:**

**Security** 

### **Possible Cause:**

The formatting of the advanced template is incorrect or missing characters.

### **Solution:**

<span id="page-58-2"></span>Verify no characters are missing and that the template logic is valid. Correct the issues.

## **REST client <agent name> processing update.**

### **Message Type:**

Informational

### **Possible Cause:**

This message is posted when a change is made to the REST client configuration.

### **Solution:**

<span id="page-58-3"></span>Proceed.

## **REST client <agent name> publish failed. Reason - Connection refused: connect.**

**Message Type:** Error

**Possible Cause:** A valid REST server endpoint has gone offline.

### **Solution:**

**59**

- 2. Check the configured URL for the agent and verify a properly configured REST server exists at that address.
- 3. Verify that communication is not being blocked by a hardware or software firewall or filter.

## <span id="page-59-0"></span>**REST client <agent name> publish failed. Reason - Read timed out.**

### **Message Type:**

Error

### **Possible Cause:**

Publishing to a HTTP endpoint with HTTPS enabled.

### **Solution:**

<span id="page-59-1"></span>Edit the agent endpoint URL to use HTTP rather than HTTPS and try again.

### **REST client <agent name> publish failed. Reason: <reason>.**

### **Possible Cause:**

The REST client cannot connect to the REST server.

### **Possible Solution:**

loT Gateway returns error messages from external components. Refer to <reason> or Java Jersey ([jer](https://jersey.java.net/)**[sey.java.net](https://jersey.java.net/)**) for additional information about errors from the client.

## <span id="page-59-2"></span>**REST client <agent name> publish failed. Reason - SSL configuration error.**

### **Message Type:**

Error

#### **Possible Cause:**

- 1. The client certificate has not been imported into the Microsoft computer-level root trusted certificate store.
- 2. The REST server and client SSL configurations are not compatible.

### **Possible Solution:**

- 1. Import the proper client certificate into the certificate store.
- 2. Configure the server endpoint with 'https:' when SSL is required. Otherwise use http.
- 3. Verify the REST client host machine trusts the server certificate.

### **See also:**

### <span id="page-60-1"></span>**[Configuring](#page-12-0) a Self-Signed Certificate**

## **REST client <agent name> publish failed. Reason - The template is invalid.**

### **Message Type:**

**Security** 

### **Possible Cause:**

The formatting of the advanced template is incorrect or missing characters.

### **Solution:**

Verify no characters are missing and that the template logic is valid. Correct the issues.

### **See Also:**

<span id="page-60-0"></span>**[Advanced](#page-32-0) Template Data Format**

### **REST client <agent name> publish failed. Reason - Unexpected EOF.**

### **Message Type:**

Error

### **Possible Cause:**

Publishing to a HTTPS endpoint without HTTPS enabled in the URL.

### **Solution:**

<span id="page-60-2"></span>Edit the agent endpoint URL to use HTTPS rather than HTTP and try again.

## **REST client <agent name> returned HTTP error <HTTP error>, buffering records.**

#### **Message Type:**

Warning

### **Possible Cause:**

The configured endpoint URL is incorrect or not accepting connections. The gateway buffers data until the endpoint comes online or is corrected in the configuration.

#### **Solution:**

The HTTPerror returned from the endpoint should indicate how to establish a connection.

#### **Examples:**

A 404 error indicates the URL is incorrect. A 401 error indicates the username or password is incorrect.

### <span id="page-60-3"></span>**REST client <agent name> started publishing to <REST server URL>.**

### **Message Type:**

Informational

### **Possible Cause:**

This message is posted once a successful publish is made with the configured REST server.

#### **Solution:**

<span id="page-61-0"></span>Proceed.

### **REST server <agent name> started at <URL and port>.**

**Message Type:** Informational

#### **Possible Cause:**

This message is posted when the REST server is activated on the gateway.

### **Solution:**

<span id="page-61-1"></span>Proceed.

## **REST server <agent name> - failed to start on <URL and port>. Reason - Address already in use: bind.**

**Message Type:** Error

#### **Possible Cause:**

An existing REST server agent is already using this port or another service on the computer is using this port.

### **Solution:**

<span id="page-61-2"></span>Edit the port setting in the REST server agent properties to an available port.

### **Running with Java <full Java version>.**

**Message Type:** Informational

## **Possible Cause:** This message appears when the gateway starts, indicating the full version of Java being used.

### <span id="page-61-3"></span>**Template error on line <number>: found: <string>.**

## **Message Type:** Warning

## **Possible Cause:**

The formatting of the advanced template is incorrect or missing characters.

**62**

### **Solution:**

Verify no characters are missing and that the template logic is valid. Correct the issues.

### **See Also:**

<span id="page-62-0"></span>**[Advanced](#page-32-0) Template Data Format**

### **The REST server certificate has been reissued.**

### **Message Type:**

**Security** 

### **Possible Cause:**

<span id="page-62-1"></span>A new REST server certificate has been successfully issued from the certificate manager.

### **The REST server certificate has been imported.**

# **Message Type: Security**

**Possible Cause:** A new REST server certificate has been successfully imported.

### **Solution:**

<span id="page-62-2"></span>Proceed.

## **The REST server certificate has expired. Please use the Administration utility to re-issue the certificate.**

**Message Type: Security** 

**Possible Cause:** The current REST server SSL certificate is expired.

### **Solution:**

<span id="page-62-3"></span>Re-issue the certificate from **Administration | Settings | IoT Gateway | Manage Certificates**.

## **Unable to send data for item <tag> on connection <agent name>. The licensed item count of <license count> items has been reached.**

**Message Type:** Warning

## **Possible Cause:**

More tags are configured than the license allows.

**63**

### **Solution:**

<span id="page-63-0"></span>Remove unused tags from any configured agents or apply a license that allows for more tags.

## **Unable to start secure REST server <agent name> at <URL and port>: missing or invalid certificate.**

### **Message Type:**

Error

### **Possible Cause:**

The SSL certificate is missing is or invalid.

### **Solution:**

- 1. Verify the certificate exists in the appropriate product path.
- 2. Re-issue the REST server certificate from **Administration | Settings | IoT Gateway | Manage Certificates**.

## <span id="page-63-1"></span>**Unable to use network adapter <network adapter> for REST server <agent name>. Binding to localhost only.**

### **Message Type:**

Warning

### **Possible Cause:**

The network adapter in the project does not match any found on the current machine.

### **Solution:**

<span id="page-63-2"></span>Use the Endpoint tab of the REST server to adjust the network adapter.

## **Unsupported JVM: please install or configure a 32-bit Java 1.7 or higher JRE or JDK.**

### **Message Type:** Error

### **Possible Cause:** There is no valid version of Java installed for the gateway.

### **Solution:**

<span id="page-63-3"></span>Install a valid 32-bit Java JRE version 7 or higher.

## **Write request failed on item <tag>. The write data type <data type> cannot be converted to the tag data type <data type>.**

### **Message Type:**

Warning

### **Possible Cause:**

The write payload was of a data type that cannot be written to the selected tag.

### **Solution:**

Verify that the tag data type being written is correct and that the data being written matches acceptable values for that data type.

## <span id="page-64-0"></span>**Write rejected for item <tag>; invalid write format.**

### **Message Type:**

Error

## **Possible Cause:**

The data parsed is missing information or formatting.

### **Solution:**

Verify that the data being written is in a valid JSON format and matches the examples in the MQTT and REST server sections of this document.

## **See Also: M QTT Client [M essage](#page-25-0) REST Client [M essage](#page-25-0)**

## <span id="page-64-1"></span>**Write rejected for item <tag>: no user credentials were provided in the request and anonymous requests are currently disabled.**

# **Message Type:**

Security

### **Possible Cause:**

Anonymous access is disabled, so credentials must be provided, but none were sent from the client.

### **Solution:**

<span id="page-64-2"></span>Enable anonymous access on the REST server agent or enter a valid username and password.

## **Write rejected for item <tag>: the credentials for user <user> are invalid.**

**Message Type: Security** 

**Possible Cause:**

- 1. The credentials sent with the request are invalid or do not have write permissions.
- 2. Anonymous access is disabled, but invalid credentials were sent with the request.

### **Solution:**

<span id="page-65-0"></span>Verify the username and password are correct and have adequate rights before trying the request again.

### **Write rejected for item <tag>; unsupported data type <type>.**

### **Message Type:**

Error

#### **Possible Cause:**

The tag data type does not match the data to be written.

### **Solution:**

- 1. Verify it is not a string tag as the target to write. Strings are not supported.
- 2. Verify that the value is within the limits of the data type of the tag.

### <span id="page-65-1"></span>**Write rejected for item <tag>. The tag is disabled.**

### **Message Type:**

Error

### **Possible Cause:**

The tag has been added under the IoT Gateway agent, but is disabled.

### **Solution:**

- 1. Locate the tag under the agent.
- 2. Right-click on the tag and select **Enable** from the menu.

### <span id="page-65-2"></span>**Write rejected for item <tag>. The tag has not been added to the plug-in.**

### **Message Type:**

Error

**Possible Cause:** The tag has not been added to the IoT Gateway.

### **Solution:**

Follow the steps under **[Adding](#page-34-0) Tags to an Agent**.

# Index

## **A**

Add or Remove Snap-ins [15](#page-14-0) Adding Tags to an Agent [35](#page-34-0) Advanced Settings [11](#page-10-1) Advanced Template Data Format [33](#page-32-0) Agent Properties — MQTT Client Connection [20](#page-19-0) Agent Properties — REST Client Connection [25](#page-24-0) Agent Properties — REST Server Connection [28](#page-27-0) Anonymous [28](#page-27-1) Architectural Summary [7](#page-6-0) Authentication [6](#page-5-0), [23](#page-22-0), [27](#page-26-0)

## **B**

Broker [21](#page-20-0)

Browse [29](#page-28-0)

Browse rejected, no user credentials were provided in the request and anonymous requests are currently disabled. [44](#page-43-0)

Browse rejected, the credentials for user <user> are invalid. [44](#page-43-1)

Browse request [32](#page-31-0)

## **C**

Certificate [12-13](#page-11-1) Certificate Import [16](#page-15-0) Client Certificate [23](#page-22-1) Client ID [23](#page-22-2) Collection rate [6](#page-5-1) Command Line [13](#page-12-1) Commands [29](#page-28-1) Configure the Gateway [10](#page-9-0) Configuring a Gateway Certificate [11](#page-10-0) Configuring a Self-Signed Certificate [13](#page-12-0) Configuring an Agent [18](#page-17-0) Connection restored to server <gateway>. Reinitializing server configuration. [44](#page-43-2) CORS [28](#page-27-2) CSVfile [40](#page-39-1) CSVTemplate [34](#page-33-0)

## **D**

Data [31](#page-30-0) Data Buffer [9](#page-8-0) Data change event buffer overrun, dropping updates. [44](#page-43-3) Data Loss [41](#page-40-1) Data structure [32](#page-31-1) Data Updates [8](#page-7-0) Deadband [37](#page-36-0) Detail View [17](#page-16-0) DroppedEvents [40](#page-39-2)

## **E**

Enable Write Endpoint [28](#page-27-3)

Error adding item <tag> to connection <agent name>. [45](#page-44-1)

Error adding item <tag>. This item already exists in connection <agent name>. [45](#page-44-0)

Error importing CSV data. Invalid CSV header. [45](#page-44-2)

Error importing CSV data. No item records found in CSV file. [46](#page-45-0)

- Error importing CSVitem record <tag>. Deadband <deadband rate> is invalid. Deadband set to <valid deadband>. [47](#page-46-0)
- Error importing CSVitem record <tag>. No deadband value found, setting to <valid deadband>. [47](#page-46-1)

Error importing CSVitem record <tag>. No update rate found, setting to <update rate>. [46](#page-45-2)

Error importing CSVitem record <tag>. Update rate <update rate> is out of range, setting to <valid update>. [46](#page-45-1)

Event Log [41](#page-40-2)

Event Log Messages [41](#page-40-0)

Event Log View [17](#page-16-1)

Exceeding the Limit [31](#page-30-1)

External Dependencies [8](#page-7-1)

### **F**

Failed to connect to server <gateway>. [47](#page-46-2) Failed to connect to server <URL and port>. [48](#page-47-0) Failed to create J/M using J/E at <path to J/F>. [48](#page-47-1) Failed to import MQTT client certificate <certificate path>. Use the Server Administration utility to import a valid certificate. [48](#page-47-2) Failed to import server instance cert <agent name>. [49](#page-48-0) Failed to initialize the IoT Gateway. [50](#page-49-0) Failed to initialize the J/M - insufficient memory available (requested initial=<MB>, max. =<MB>). [49](#page-48-1) Failed to initialize the JWM - JNI error <error>. [49](#page-48-2) Failed to launch IoT Gateway - no suitable 32-bit JRE was configured or found. [50](#page-49-1) Failed to load agent <agent name> - invalid payload specification. [50](#page-49-2) Failed to load project - <agent URL> is not a valid address. [50](#page-49-3) Failed to load XML project. Item <tag> already exists in connection <agent name>. [51](#page-50-0) Failed to start IoT Gateway service. [51](#page-50-1)

## **G**

General Operation [8](#page-7-2) General Properties [19](#page-18-0) GET command [29](#page-28-2)

### **H**

Header [26](#page-25-1) Help Contents [6](#page-5-2) HTTP Header [26](#page-25-2) HTTPS [28](#page-27-4)

## **I**

Importing / Exporting CSV Files [40](#page-39-0) Importing a MQTT Client Certificate [12](#page-11-0) Initialization [8](#page-7-3) invalid write format. [65](#page-64-0) IoT Gateway failed to start. Failed to bind to port <port>. [52](#page-51-0) IoT Gateway using JRE at <path to JRE>. [52](#page-51-1) IoT Item [35](#page-34-1), [37](#page-36-1) IoT Gateway.dll [7](#page-6-1) Item <tag> on connection <agent name> is now licensed and sending data. [52](#page-51-2)

## **J**

Java [11](#page-10-2) JDKinstallation [8](#page-7-4) JRE [11](#page-10-3) JSON data load [22](#page-21-0), [26](#page-25-3) JSON format [32-33](#page-31-1)

## **L**

Last Will [23](#page-22-3) Licensing [31](#page-30-2) Localhost [28](#page-27-5)

## **M**

Manage Certificate [11](#page-10-4) Max. events per [21](#page-20-1), [25](#page-24-1) Menu [17](#page-16-2) Message [22](#page-21-1), [26](#page-25-0) Method [25](#page-24-2) Missing MQTT client certificate <certificate path>. Use the Administration utility to import a valid certificate. [52](#page-51-4) Missing server instance certificate <certificate path>. [52](#page-51-3) MQTT agent <agent name> disconnected. Reason: Connection lost. [53](#page-52-0) MQTT agent <agent name> disconnected. Reason: null. [53](#page-52-1) MQTT agent <agent name> dropped data change events. [53](#page-52-2) MQTT agent <agent name> failed to connect. Reason - Unable to find valid certificate path to requested target. [54](#page-53-0) MQTT agent <agent name> failed to parse payload template. [54](#page-53-2) MQTT agent <agent name> failed to parse payload. [54](#page-53-1) MQTT agent <agent name> failed to process write request on topic <MQTT topic>. Reason <MON error>. [55](#page-54-2) MQTT agent <agent name> failed to publish. Reason - <br/> <br/>broker URL>. [55](#page-54-0) MQTT agent <agent name> failed to publish. Reason - Connection reset. [55](#page-54-1) MQTT agent <agent name> failed to publish. Reason - Unable to connect to server. [56](#page-55-0) MQTT agent <agent name> is connected to broker <br/> <br/> <br/>MDL>. [57](#page-56-0) MQTT agent <agent name> publish failed. Reason <reason>. [56](#page-55-1)

MQTT agent <agent name> publish failed. Reason: The template is invalid. [56](#page-55-2) MQTT client certificate is expired. Use the Administration utility to import a valid certificate. [57](#page-56-1)

## **N**

Narrow Format [21](#page-20-2), [25](#page-24-3) Network [28](#page-27-5)

## **O**

Overview [6](#page-5-3)

## **P**

Password [23](#page-22-4), [27](#page-26-1) Plain text [23](#page-22-5), [28](#page-27-6) Port [10](#page-9-1), [28](#page-27-7) POST [25](#page-24-2) Project Tree View [17](#page-16-3) Publish rate [6](#page-5-4) PublishesSent [40](#page-39-3) Publishing [18](#page-17-1) PUT [25](#page-24-2)

## **Q**

QoS [21](#page-20-3)

## **R**

Rate [21,](#page-20-4) [25](#page-24-4) Read [29](#page-28-3) Read rejected for item <tag>. No user credentials were provided in the request and anonymous requests are currently disabled. [57](#page-56-2) Read rejected for item <tag>. The credentials for user <user> are invalid. [57](#page-56-3) Read rejected for item <tag>. The tag has not been added to the plug-in. [58](#page-57-1) Read rejected for item <tag>. The tag is disabled. [58](#page-57-0) Read request [32](#page-31-2)

REST client <agent name> dropped data change events. [58](#page-57-2) REST client <agent name> failed to parse payload template. [59](#page-58-1) REST client <agent name> failed to parse payload. [59](#page-58-0) REST client <agent name> processing update. [59](#page-58-2) REST client <agent name> publish failed. Reason <reason>. [60](#page-59-1) REST client <agent name> publish failed. Reason - Connection refused. [59](#page-58-3) REST client <agent name> publish failed. Reason - Read timed out. [60](#page-59-0) REST client <agent name> publish failed. Reason - SSL configuration error. [60](#page-59-2) REST client <agent name> publish failed. Reason - The template is invalid. [61](#page-60-1) REST client <agent name> publish failed. Reason - Unexpected EOF. [61](#page-60-0) REST client <agent name> returned HTTP error <HTTP error>, buffering records. [61](#page-60-2) REST client <agent name> started publishing to <REST server URL>. [61](#page-60-3) REST command [29](#page-28-4) REST server <agent name> - failed to start on <URL and port>. Reason - Address already in use: bind. [62](#page-61-1) REST server <agent name> started at <URL and port>. [62](#page-61-0) Running with Java <full Java version>. [62](#page-61-2)

## **S**

Scan Rate [37](#page-36-2) Security [22,](#page-21-2) [27](#page-26-2) server\_iotgateway.exe [7](#page-6-2) SERVERDATE [22](#page-21-3), [27](#page-26-3) SERVERTIMESTAMP [22](#page-21-4), [27](#page-26-4) Shutdown [9](#page-8-1) SSL encrypted [23](#page-22-5) Standard Template Data Format [32](#page-31-3) Startup [8](#page-7-5) Subscriptions [24](#page-23-0) Syntax [33](#page-32-1) System Tags [40](#page-39-4)

## **T**

TAGNAME [22](#page-21-5), [27](#page-26-5) TAGQUALITY [22](#page-21-6), [27](#page-26-6) TAGTIMESTAMP [22,](#page-21-7) [27](#page-26-7) TAGVALUE [22,](#page-21-8) [27](#page-26-8)
TCP/IP [10](#page-9-0) Template [32-33](#page-31-0) Template error on line <number>: found: <string>. [62](#page-61-0) The REST server certificate has been imported. [63](#page-62-0) The REST server certificate has been reissued. [63](#page-62-1) The REST server certificate has expired. Please use the Administration utility to re-issue the certificate. [63](#page-62-2) TLS Version [23](#page-22-0) Toolbar [17-18](#page-16-0) Topic [21](#page-20-0) Troubleshooting [41](#page-40-0) Trusted [13](#page-12-0) Trusted Root Certification Authorities [15](#page-14-0)

## **U**

Unable to send data for item <tag> on connection <agent name>. The licensed item count of <license count> items has been reached. [63](#page-62-3)

Unable to start secure REST server <agent name> at <URL and port>: missing or invalid certificate. [64](#page-63-0)

Unable to use network adapter <network adapter> for REST server <agent name>. Binding to localhost only. [64](#page-63-1)

Unlicensed [31](#page-30-0)

Unsupported J/M. Please install or configure a 32-bit Java 1.7 or higher JRE or J/K. [64](#page-63-2)

URL [21](#page-20-1), [25](#page-24-0)

User Interface [17](#page-16-1)

Username [23](#page-22-1), [27](#page-26-0)

## **V**

VALUES [22,](#page-21-0) [27](#page-26-1) Variables [33](#page-32-0) Version [11](#page-10-0)

## **W**

Wide Format [21](#page-20-2), [25](#page-24-1) Windows Console [13](#page-12-1) Working with a REST Server [29](#page-28-0) Write [29](#page-28-1)

Write rejected for item <tag> [65](#page-64-0)

Write rejected for item <tag>. No user credentials were provided in the request and anonymous requests are currently disabled. [65](#page-64-1)

Write rejected for item <tag>. The credentials for user <user> are invalid. [65](#page-64-2)

Write rejected for item <tag>. The tag has not been added to the plug-in. [66](#page-65-0)

Write rejected for item <tag>. The tag is disabled. [66](#page-65-1)

Write rejected for item <tag>; unsupported data type <type>. [66](#page-65-2)

Write request [33](#page-32-1)

Write request failed on item <tag>. The write data type <data type> cannot be converted to the tag data type <data type>. [64](#page-63-3)

## **X**

XML Template [34](#page-33-0)